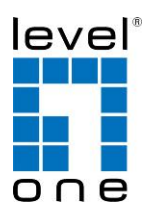

# **COInfinity**

#### **IES-0883**

6 GE + 2 SFP Managed Switch -20 to 60C, DIN-rail

#### **Quick Installation Guide**

#### **Default Setting**

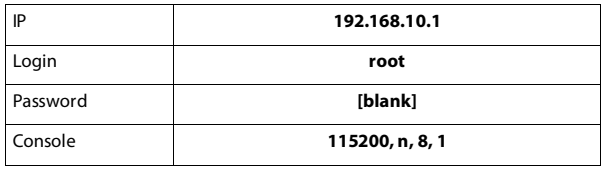

v1.00 - 1206

#### **Overview**

LevelOne IES-0883 Industry Ethernet Switch provides 8 ports of Gigabit Ethernet plus 2 1000Base SFP slots to enable high speed network at mission-critical environment. This device is designed to be mounted on an industry standard DIN-rail, plus the clearly visible status LEDs provide simple monitoring of port link activity. Moreover, the SFP slots support pluggable modules that enabling you to choose from a variety of transceivers.

#### **Cost Effective**

This device operates under -20 to 60 Celsius (-4 to 140 Fahrenheit) temperature that offers optimal suitability for industrial applications at low cost while maintaining all components built to withstand harsh environment applications without compromise reliability and stability.

#### **Resilient Ring Network**

Supports Ring topology network providing simple installation and ultra fast network recovery performance, less than 15ms. Unlike much complex resilient topology, such as a redundant star, the Ring simplifies the network design and requires less cabling installation. In addition, fast network recovery time helps minimize system downtime.

IES-0883 Page 1

#### **Features**

- Meets EN61000-6-2 & EN61000-6-4 EMC Generic Standard Immunity for industrial environment.
- Manageable via SNMP, Web-based, Telnet, and RS-232 console port.
- Supports Command Line Interface in RS-232 console.
- Supports IEEE802.3/802.3u/802.3ab/802.3z/802.3x. Auto-negotiation:
- 10/100/1000Mbps, full/half-duplex. Auto MDI/MDIX.
- 1000Base-SX/LX: Multi mode or Single mode SC type; 1000Base-BX: WDM Single mode SC type.
- Support 4096 MAC addresses. Provides 1M bits memory buffer.
- Store-and-forward mechanism. Full wire-speed forwarding rate.
- 
- Alarms for power failure by relay output.<br>• Operating voltage and Max current cons Operating voltage and Max. current consumption: 1.7A @ 12VDC, 0.85A @ 24VDC. Power consumption: 20.4W Max.
- Power supply: Redundant DC Terminal Block power inputs and 12VDC DC JACK with 100-240VAC external power supply.
- Field Wiring Terminal Markings: Use Copper Conductors Only, 60/75℃, wire range 12-24 AWG, torque value 7 lb-in.
- -20℃ to 60℃ (-4℉ to 140℉) operating temperature range. UL508 Industrial Control Equipment certified Maximum Surrounding Air Temperature @ 60℃ (140℉).
- For use in Pollution Degree 2 Environment.
- Supports Din-Rail or Panel Mounting installation.

## **Package Contents**

- IES-0883
- Quick Installation Guide
- CD User Manual / Utility

## **Physical Description**

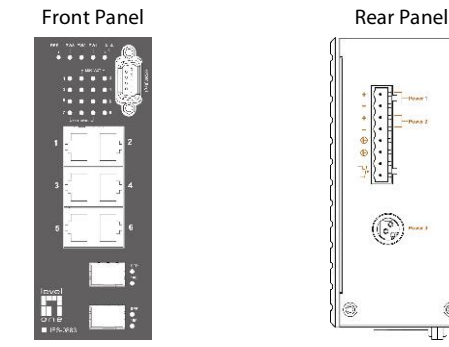

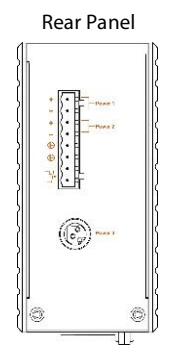

#### **Power Input**

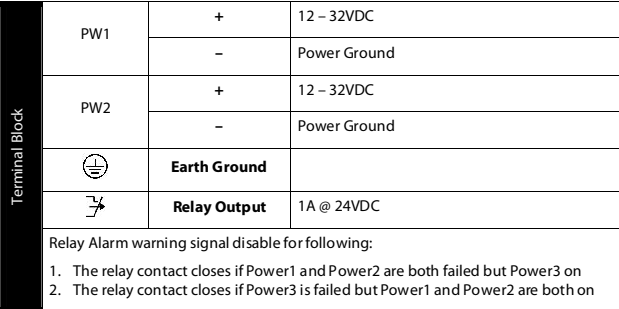

**There are three power inputs can be used. Redundant power function is supported** 

**PW3** is DC Jack type with 12VDC input

#### **LED Status**

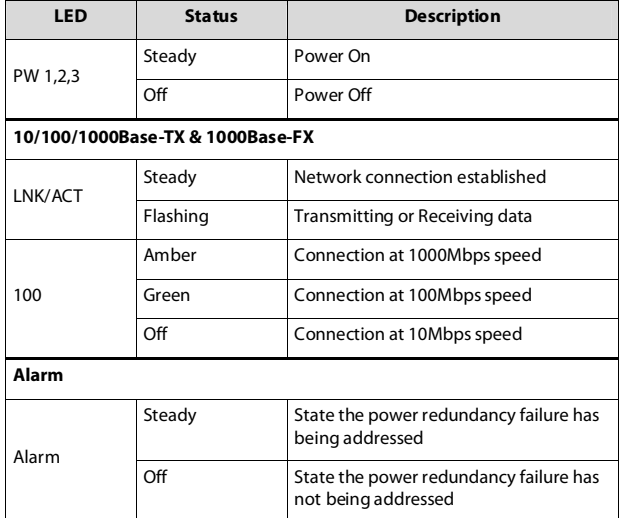

IES-0883 Page 4

Terminal Mode). And the "switch\_a(config)#" prompt will show on the screen.

- 12. Set new IP address and subnet mask for Switch:
- 13. At the "switch\_a(config)#" prompt just type in "interface vlan1.1" and press <Enter> to logon to vlan 1 (vlan1.1 means vlan 1). And the "switch\_a(config-if)#" prompt will show on the screen.
- 14. Command Syntax: "ip address A.B.C.D/M". "A.B.C.D" specifies IP address. "M" specifies IP subnet mask. "M"= 8: 255.0.0.0, 16:255.255.0.0, or 24: 255.255.255.0.
- 15. For example, At the "switch\_a(config-if)#" prompt just type in "ip address 192.168.1.10/24" and press <Enter> to set new IP address (192.168.1.10) and new IP subnet mask (255.255.255.0) for Switch

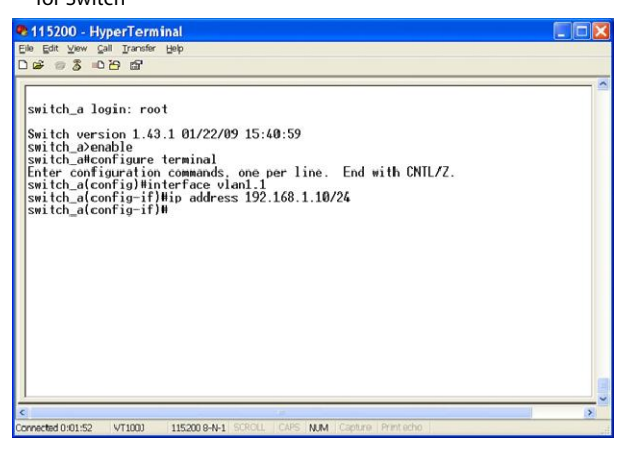

# **Console Configuration**

- 1. Connect to the switch console:
- 2. Connect the DB9 straight cable to the RS-232 serial port of the device and the RS-232 serial port of the terminal or computer running the terminal emulation application. Direct access to the administration console is achieved by directly connecting a terminal or a PC equipped with a terminal-emulation program (such as HyperTerminal) to the switch console port.
- 3. Configuration settings of the terminal-emulation program: 4. Baud rate: 115,200bps, Data bits: 8, Parity: none, Stop bit: 1, Flow control: none.
- 5. Press the "Enter" key. The Command Line Interface (CLI) screen should appear as below:
- 6. Logon to Exec Mode (View Mode):
- 7. At the "switch\_a login:" prompt just type in "root" and press <Enter> to logon to Exec Mode (or View Mode). And the "switch\_a>" prompt will show on the screen.

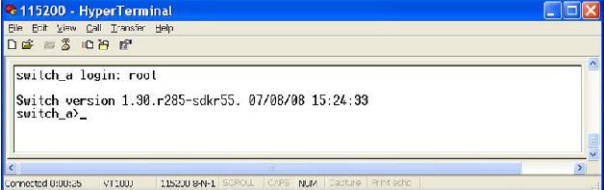

- 8. Logon to Privileged Exec Mode (Enable Mode):
- 9. At the "switch\_a>" prompt just type in "enable" and press <Enter> to logon to Privileged Exec Mode (or Enable Mode). And the "switch\_a#" prompt will show on the screen.
- 10. Logon to Configure Mode (Configure Terminal Mode):
- 11. At the "switch\_a#" prompt just type in "configure terminal" and press <Enter> to logon to Configure Mode (or Configure

```
IES-0883 Page 5
```
## **Web Configuration**

- 1. Login the switch:
- 2. Specify the default IP address (192.168.1.10) of the switch in the web browser. A login window will be shown as below:

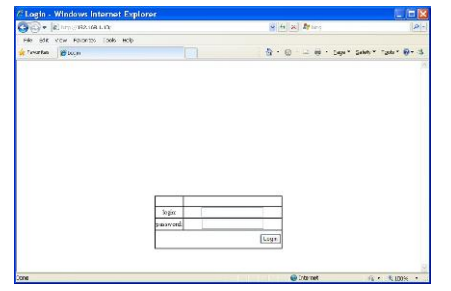

- 3. Enter the factory default login ID: root.
- 4. Enter the factory default password (no password).
- 5. Then click on the "Login" button to log on to the switch.

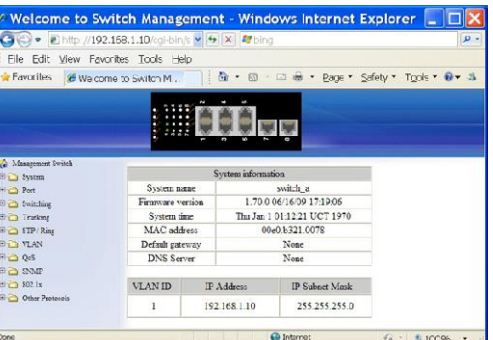

#### **Note: Please refer to User Manual for more detailed information**

IES-0883 Page 7